# Konfiguration der statischen MAC-Adresse auf Stackable Switches der Serie Sx500  $\overline{\phantom{a}}$

## Ziel

Eine MAC-Adresse (Media Access Control) ist eine eindeutige Sicherungsschichtadresse, die jedem Netzwerkgerät zugewiesen wird. Ein Switch, ein Gerät der Sicherungsschicht, verwaltet eine MAC-Adresstabelle, sodass er Pakete an den entsprechenden Zielport weiterleiten kann. Die Einträge in der MAC-Adresstabelle auf dem Switch werden entweder statisch oder dynamisch erstellt. Statische MAC-Adressen werden manuell vom Benutzer einer bestimmten physischen Schnittstelle und einem VLAN auf dem Switch zugewiesen.

In diesem Dokument wird erläutert, wie Sie eine statische MAC-Adresse für die Stackable Switches der Serie Sx500 konfigurieren.

#### Anwendbare Geräte

·Stackable Switches der Serie Sx500

## Softwareversion

 $·1.3.0.62$ 

## Konfiguration der statischen MAC-Adresse

Schritt 1: Melden Sie sich beim Webkonfigurationsprogramm an, und wählen Sie MAC-Adresstabellen > Statische Adressen aus. Die Seite Statische Adressen wird geöffnet:

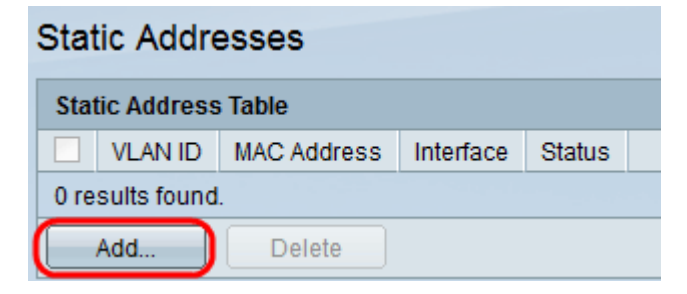

Schritt 2: Klicken Sie auf Hinzufügen, um eine statische MAC-Adresse hinzuzufügen und zu konfigurieren. Das Fenster Statische Adresse hinzufügen wird angezeigt:

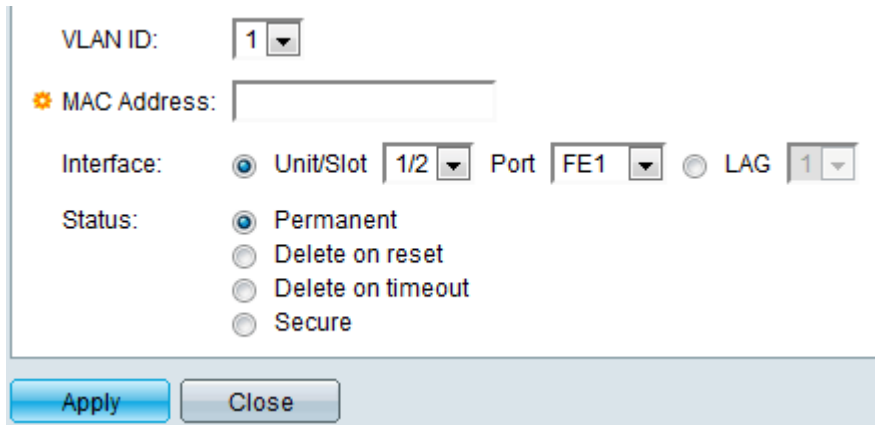

Schritt 3: Wählen Sie die gewünschte VLAN-ID für den Port aus der Dropdown-Liste VLAN ID aus.

Schritt 4: Geben Sie im Feld MAC-Adresse die gültige MAC-Adresse ein, die statisch für den Port konfiguriert werden soll.

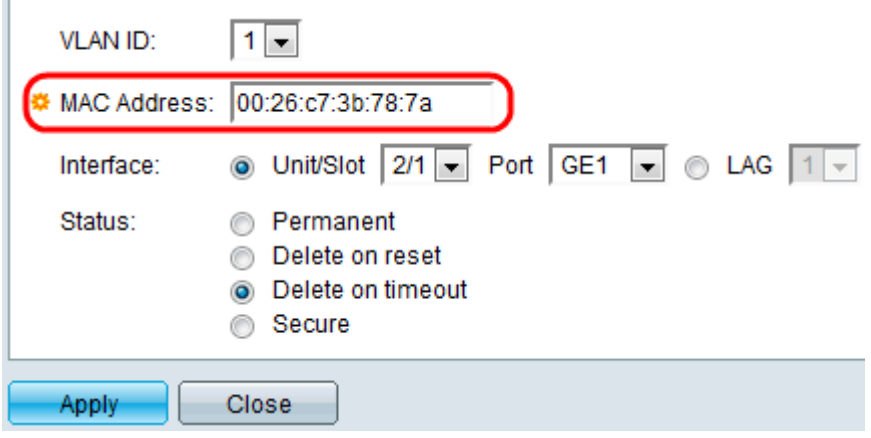

Schritt 5: Wählen Sie im Feld Schnittstelle eine Schnittstelle (Einheit/Steckplatz, Port oder LAG) für den Eintrag aus, indem Sie auf das gewünschte Optionsfeld klicken und dann eine Schnittstelle aus der Dropdown-Liste auswählen.

·Einheit/Steckplatz - Die Geräte-ID der Einheit (aktiv, Teilnehmer oder Standby) im Stack und die Anzahl der verfügbaren Erweiterungssteckplätze. Dieser Switch unterstützt bis zu 4 Einheiten. Wenn Sie mit den verwendeten Begriffen nicht vertraut sind, lesen Sie [Cisco](/content/en/us/support/docs/smb/switches/Cisco-Business-Switching/kmgmt-2331-glossary-of-non-bias-language.html) [Business:](/content/en/us/support/docs/smb/switches/Cisco-Business-Switching/kmgmt-2331-glossary-of-non-bias-language.html) [Glossar neuer Begriffe.](/content/en/us/support/docs/smb/switches/Cisco-Business-Switching/kmgmt-2331-glossary-of-non-bias-language.html)

- Port - Eine Schnittstelle vom jeweiligen Switch der ausgewählten Einheit/des ausgewählten Steckplatzes.

·LAG - Mehrere Ports des Switches werden zu einer Gruppe zusammengefasst, die als Link Aggregation Group (LAG) bezeichnet wird.

Hinweis: Dieser Switch unterstützt bis zu 8 LAGs.

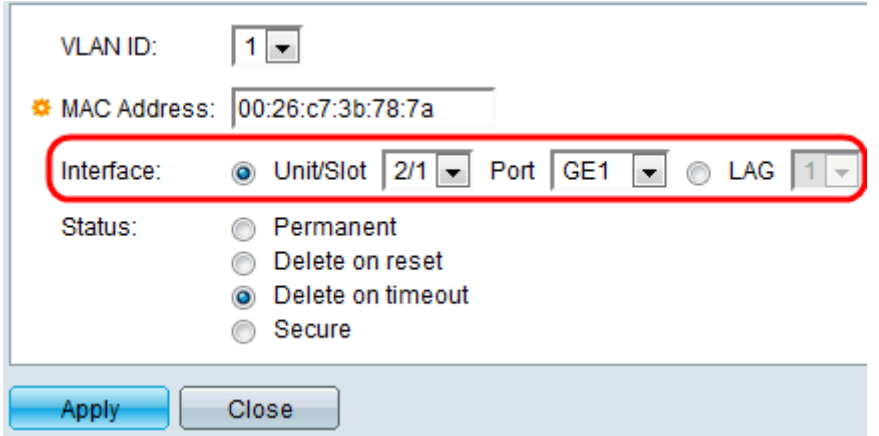

Schritt 6: Wählen Sie im Feld Status eine der verfügbaren Optionsschaltflächen aus, um festzulegen, wie der Eintrag behandelt wird. Folgende Optionen stehen zur Verfügung:

·Permanent - Die MAC-Adresse wird selbst beim Neustart des Switches beibehalten.

·Beim Zurücksetzen löschen - Die MAC-Adresse wird beim Zurücksetzen des Switches gelöscht.

·Bei einer Zeitüberschreitung löschen - Die MAC-Adresse wird bei einer Überalterung gelöscht. Das Altern bezieht sich auf einen konfigurierbaren Zeitraum, nach dem eine inaktive MAC-Adresse aus der MAC-Adresstabelle entfernt wird.

·Sicher - Die MAC-Adresse ist sicher, wenn sich der gewählte Port im klassischen gesperrten Modus befindet. Im klassischen gesperrten Modus kann die MAC-Adresse des Ports nach der Zuweisung nicht mehr geändert werden, und sie wird nicht von der Alterung beeinflusst.

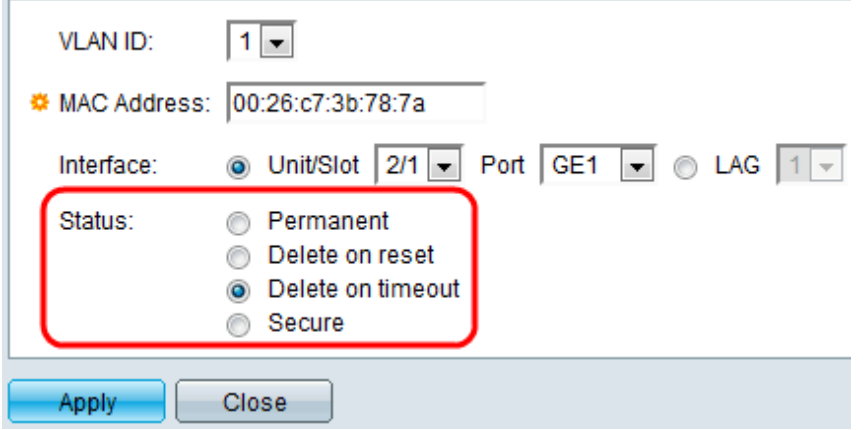

Schritt 7: Klicken Sie auf Übernehmen, um die Einstellungen zu speichern. Die konfigurierte statische MAC-Adresse wird der Tabelle für statische Adressen hinzugefügt:

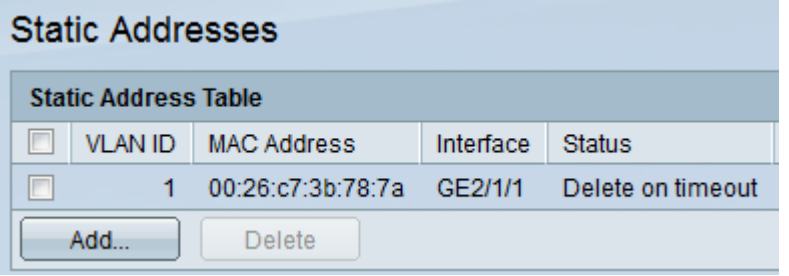

Schritt 8: (Optional) Um einen Eintrag zu löschen, aktivieren Sie das Kontrollkästchen neben einem Eintrag in der statischen Adresstabelle, und klicken Sie auf Löschen.